## **ETAPAS PROCESSO**

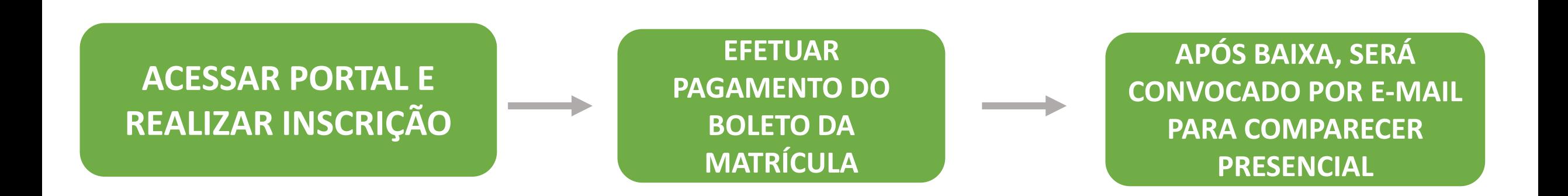

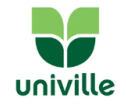

## **PASSO A PASSO DA INSCRIÇÃO**

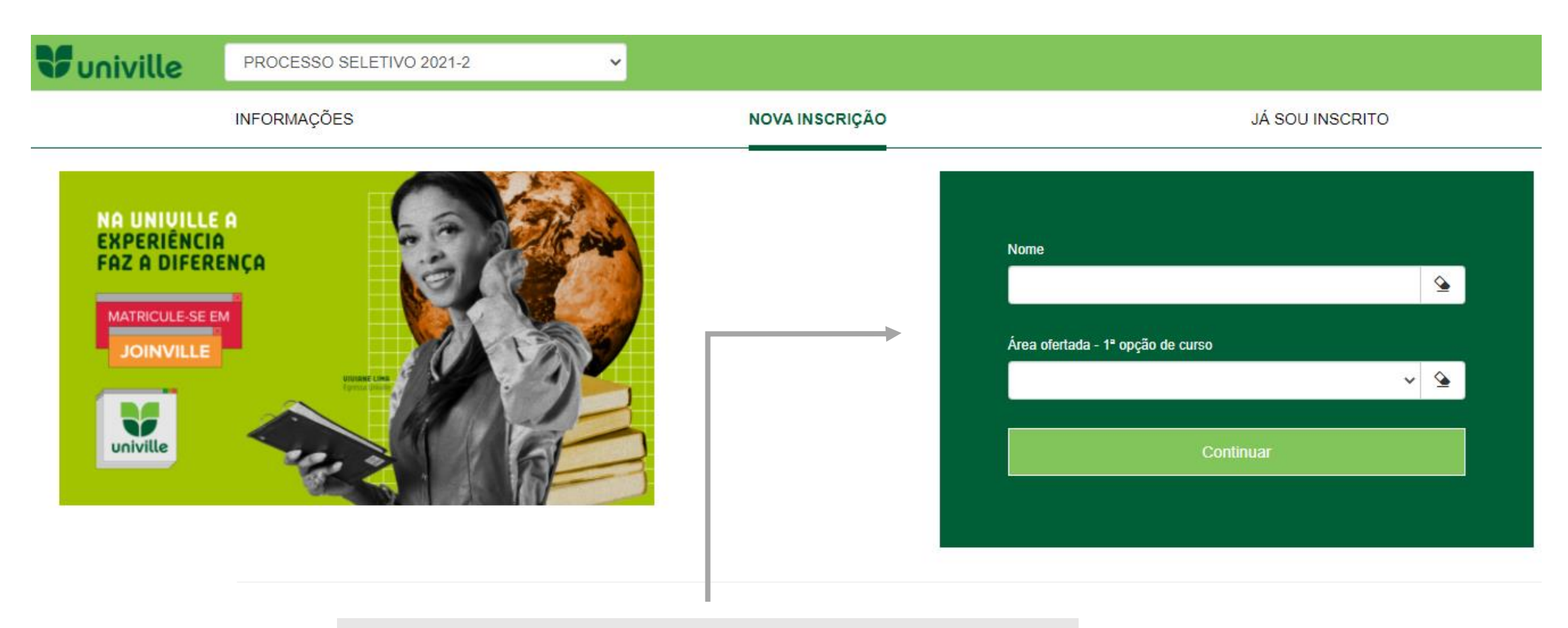

#### ESCREVA SEU NOME COMPLETO E SELECIONE O CURSO

#### REALIZE O PREENCHIMENTO DOS DADOS CADASTRAIS

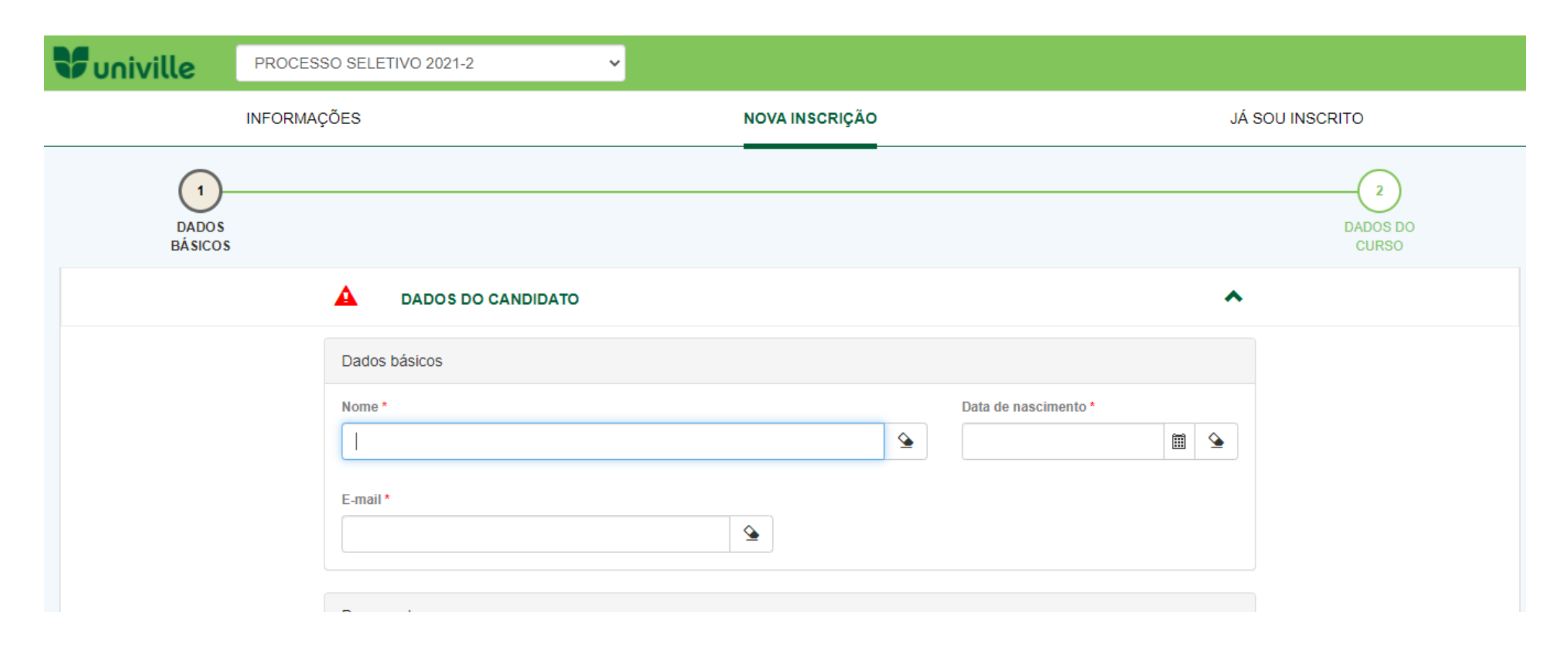

## SELECIONE A FORMA DE INSCRIÇÃO

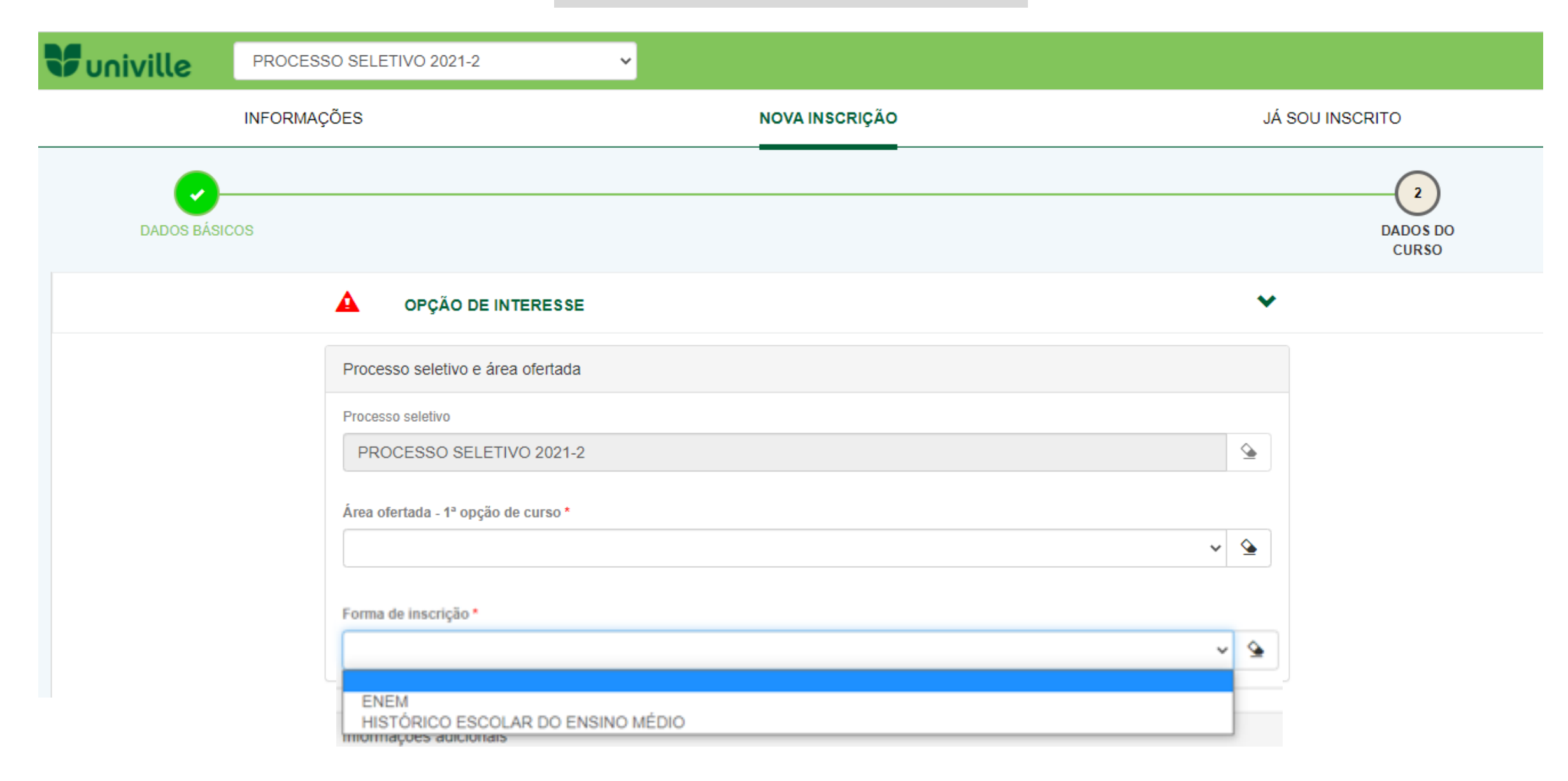

#### ANEXE OS DOCUMENTOS

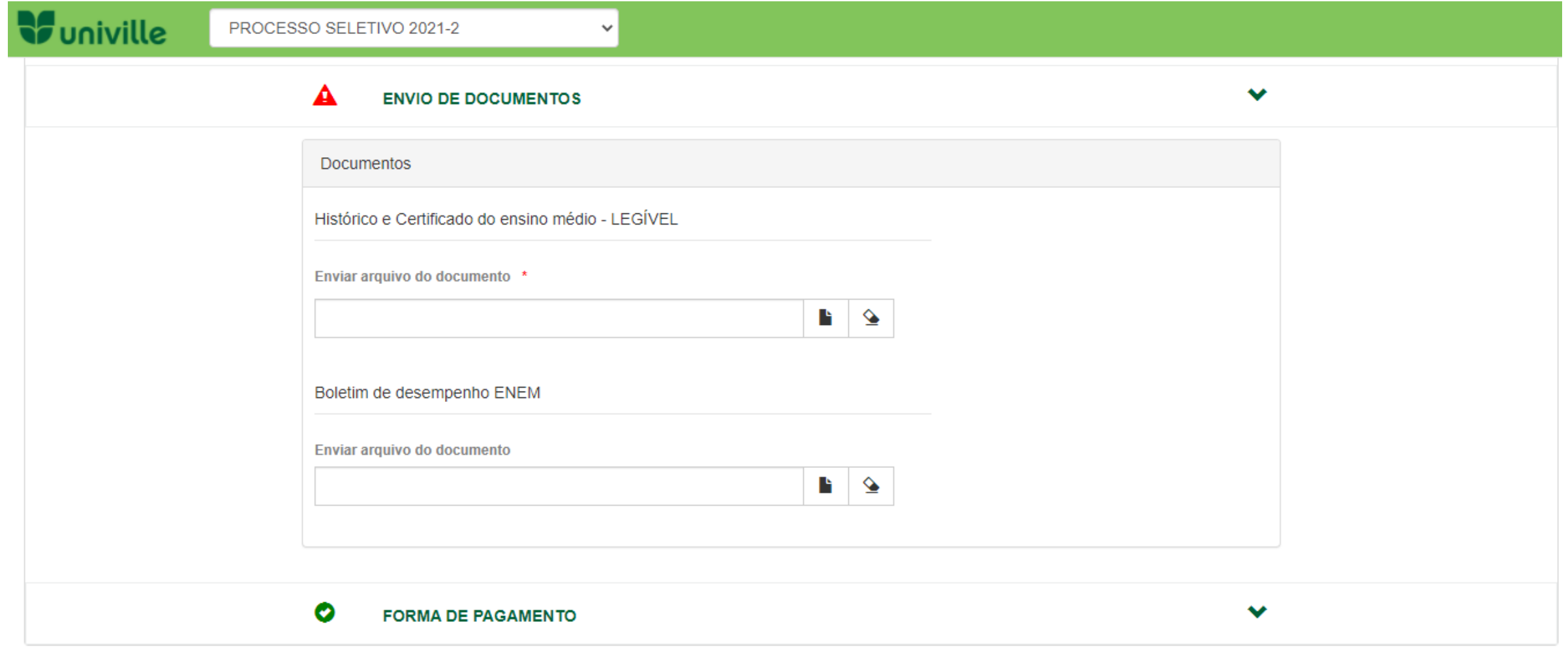

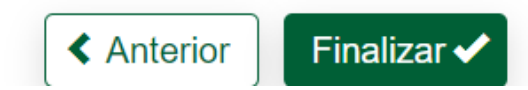

## INSCRIÇÃO REALIZADA

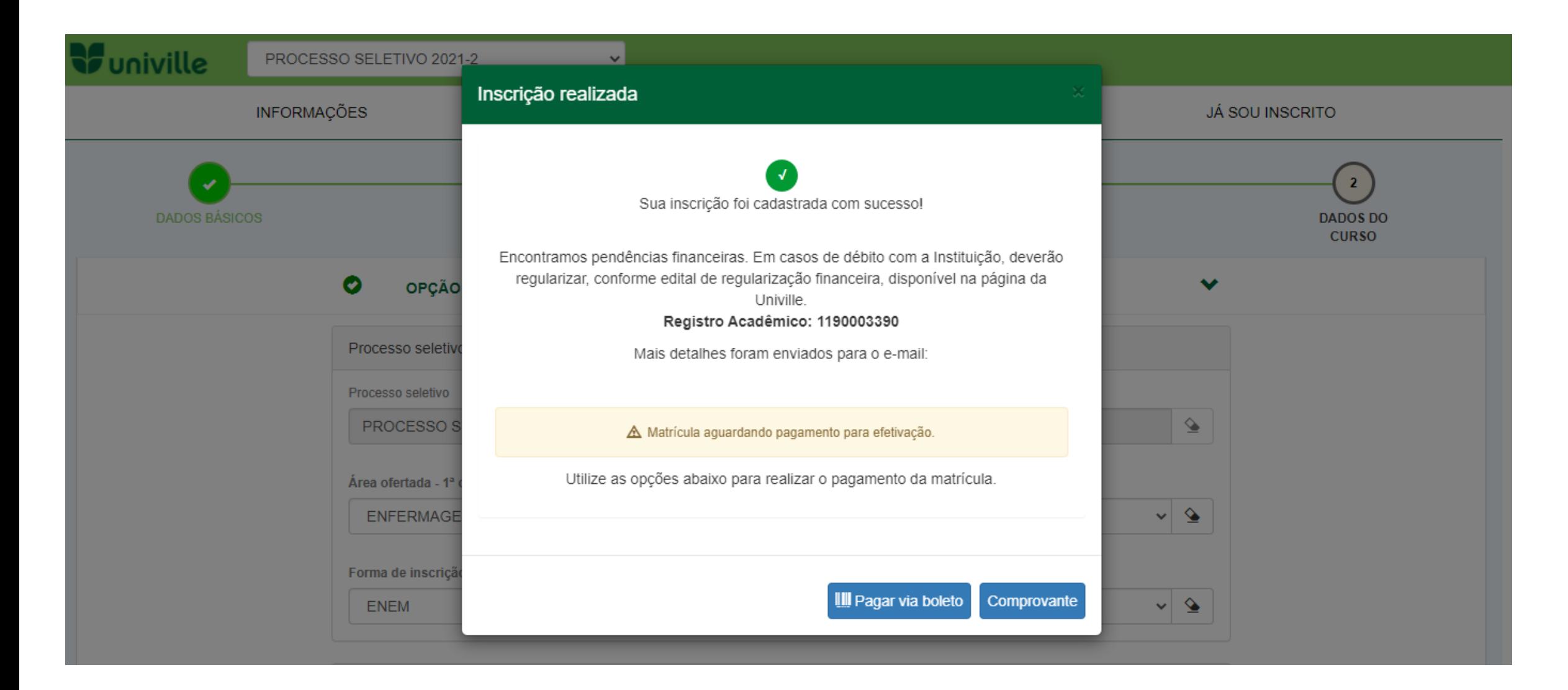

#### PORTAL DO CANDIDATO

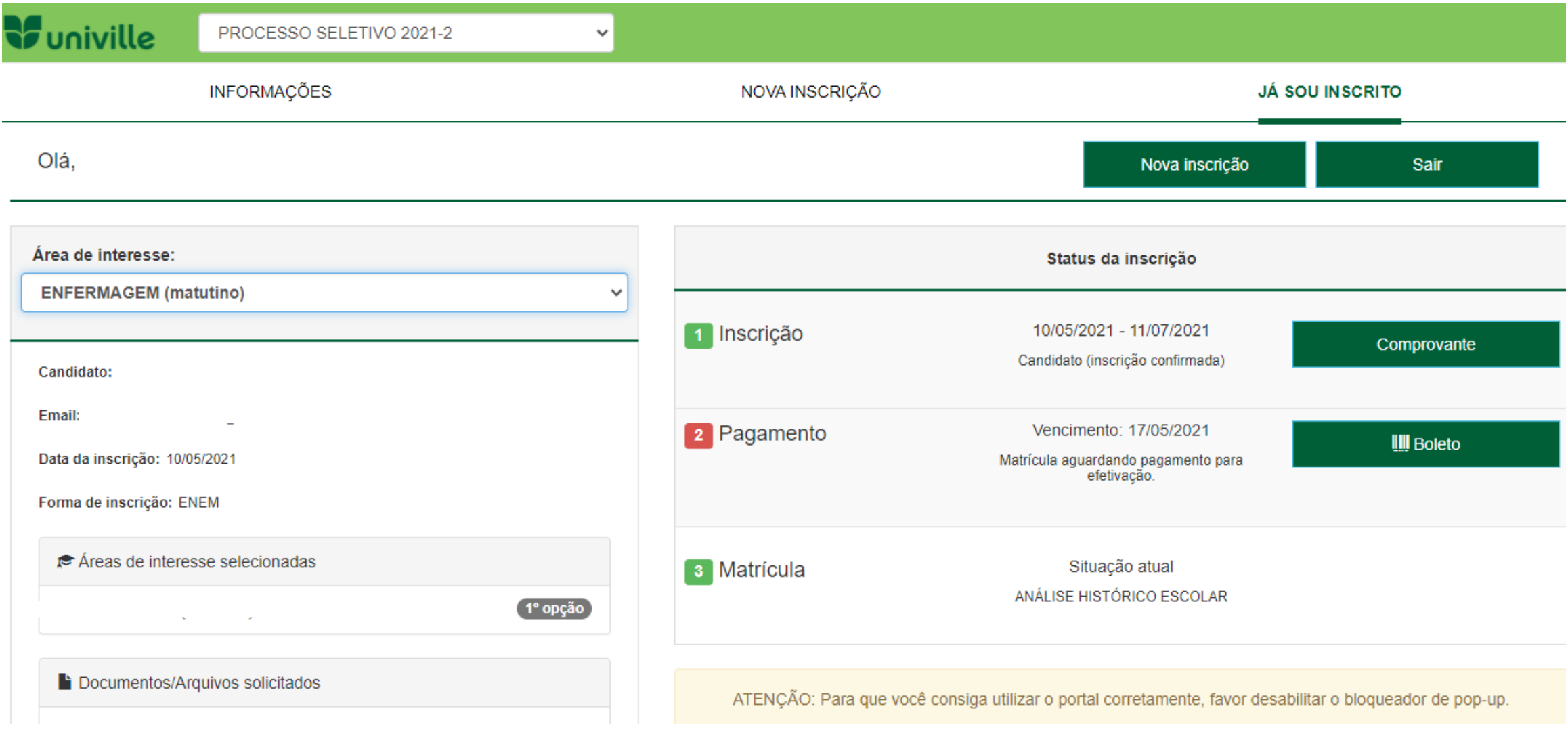

# **DÚVIDAS ENTRAR EM CONTATO COM A CENTRAL DE ATEDIMENTO ACADÊMICO**

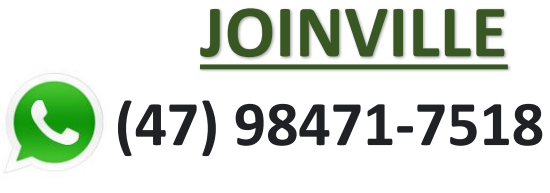

**caa@univille.br**

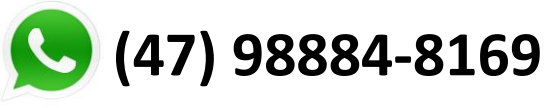

**secsbs@univille.br**

# **JOINVILLE SÃO BENTO DO SUL SÃO FRANCISCO DO SUL**

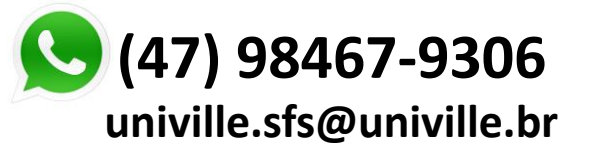

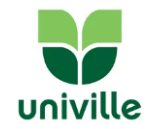